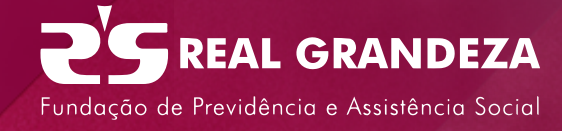

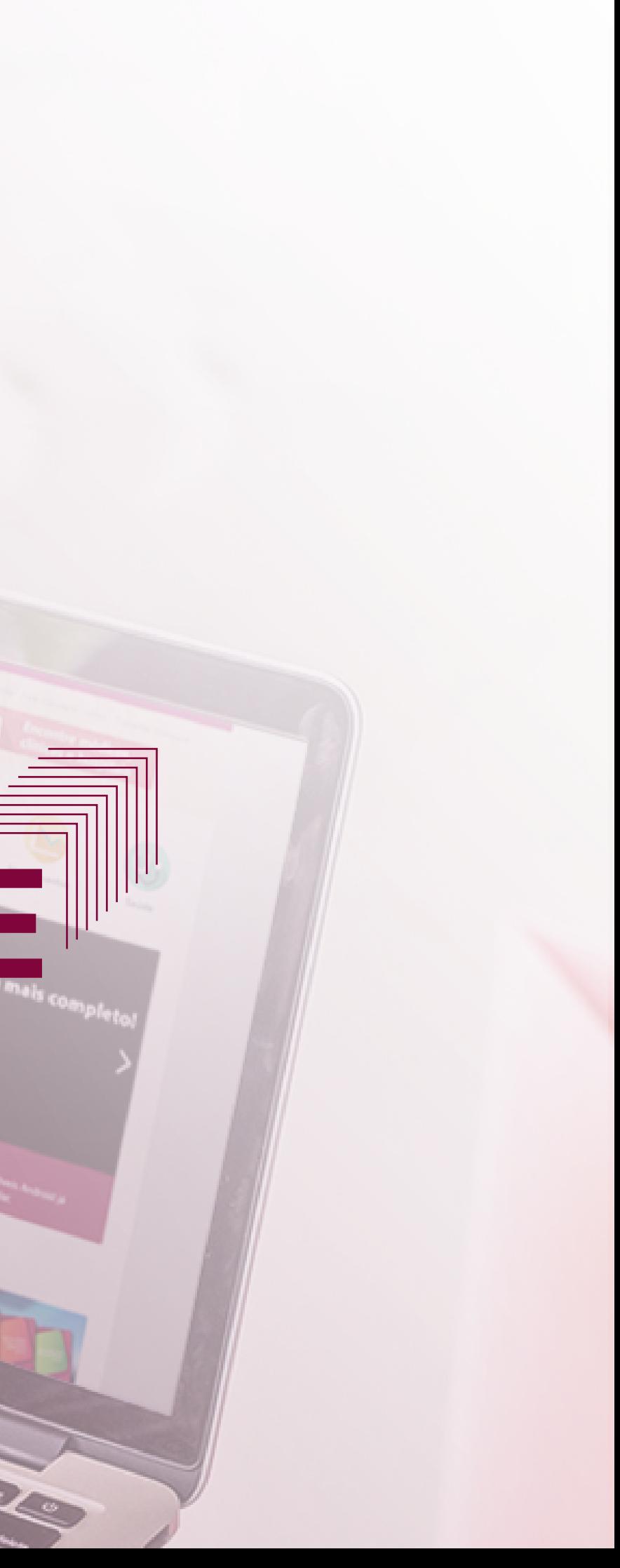

## **2º passo**

### Se for sua primeira vez, clique em **Primeiro acesso.**

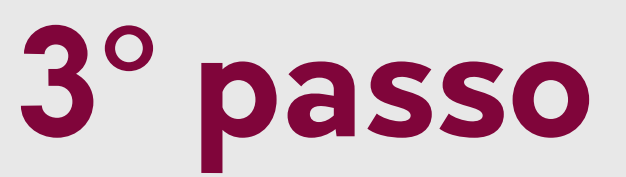

Clique em **Participante**, no alto da página, à esquerda.

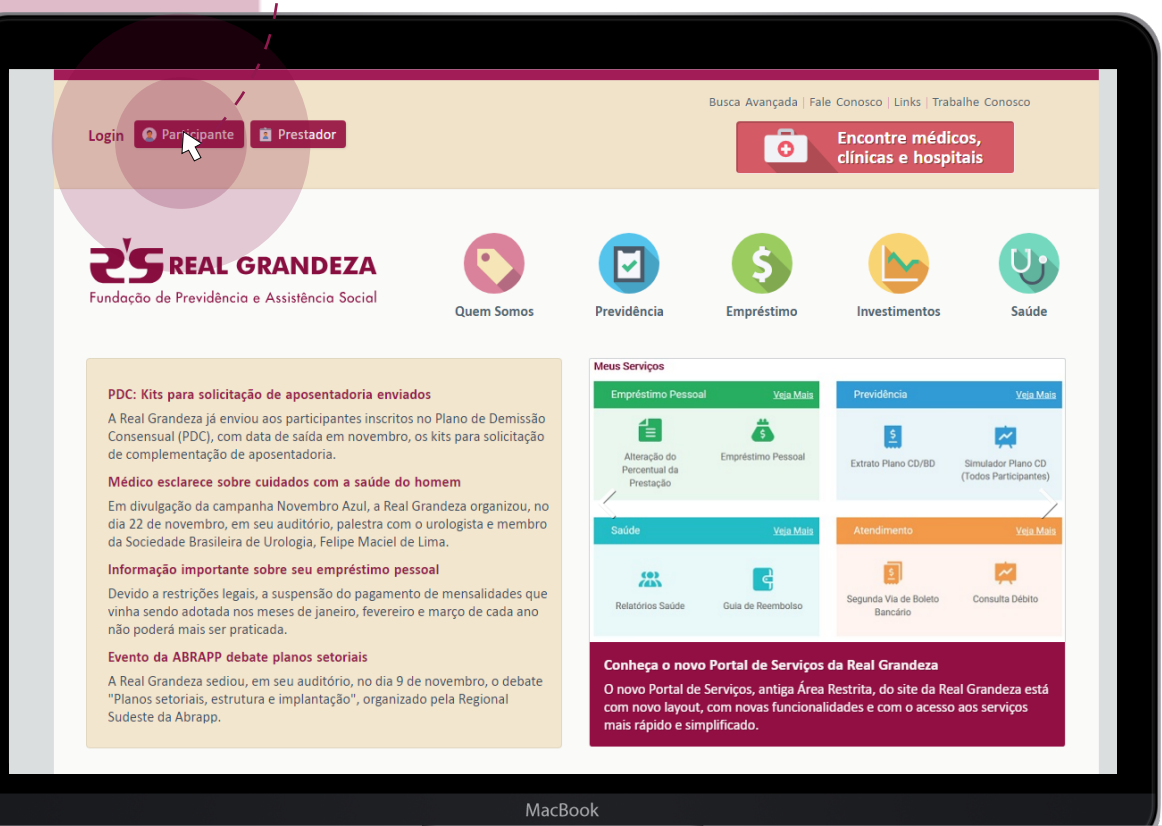

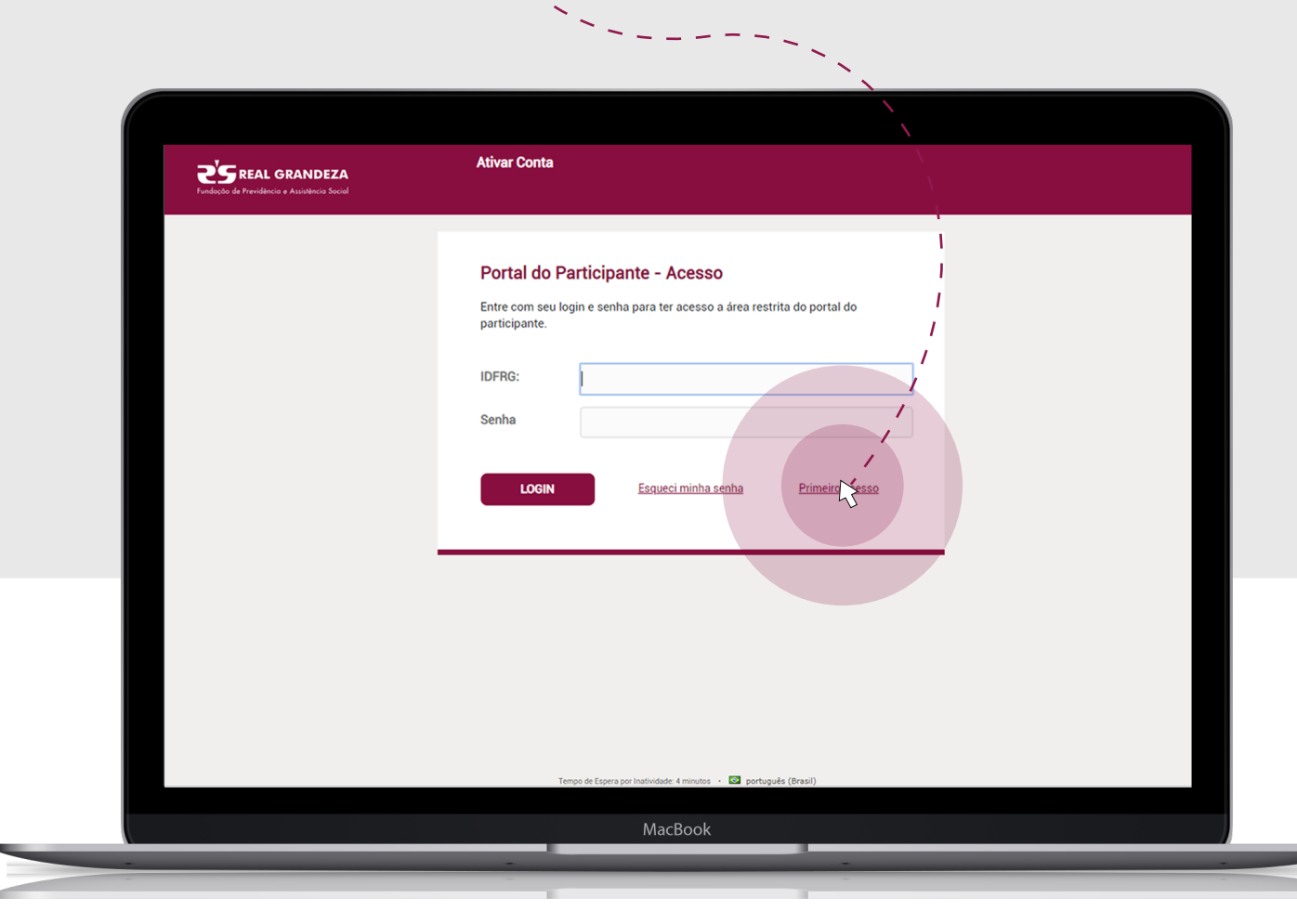

Acesse o site www.frg.com.br

## **1º passo**

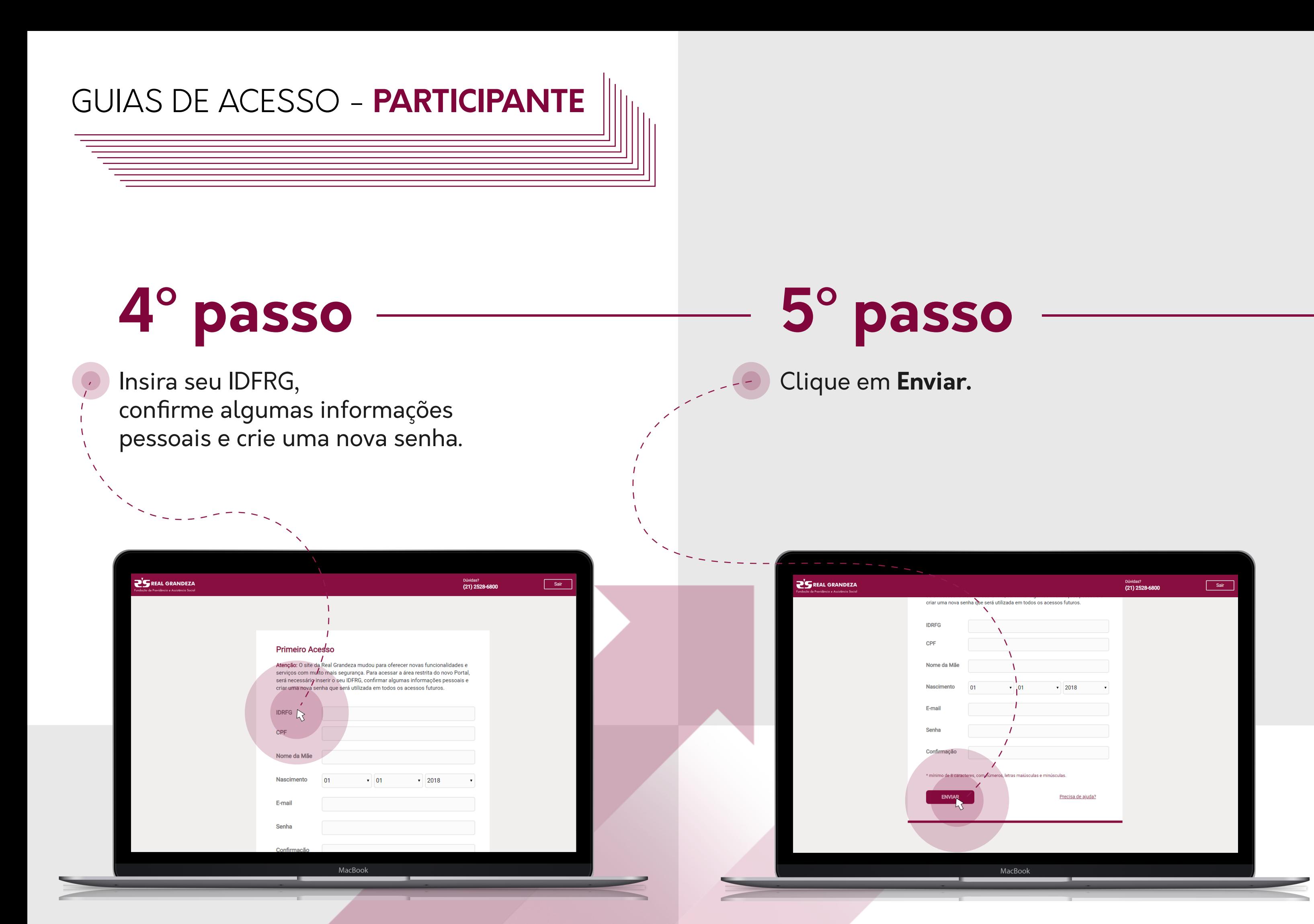

# **6º passo**

 Se os seus dados estiverem corretos, seu acesso será liberado.  $\mathbf{Z}^{\prime}\mathbf{S}$  REAL GRANDEZA

Atenção: Agora você já pode acessar todas as facilidades do<br>novo portal da Real Grandeza Acesso Autorizado!<br>Para acessar o portal FRG, utilize seu IDFRG

Utilize o link abaixo para retornar à página de login

**LOGIN** 

#### **Ativar Conta**

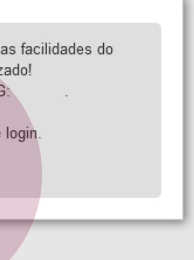

#### MacBook

### **8º passo**

#### Esqueceu a senha? Clique em **Participante**, no alto da página, à esquerda.

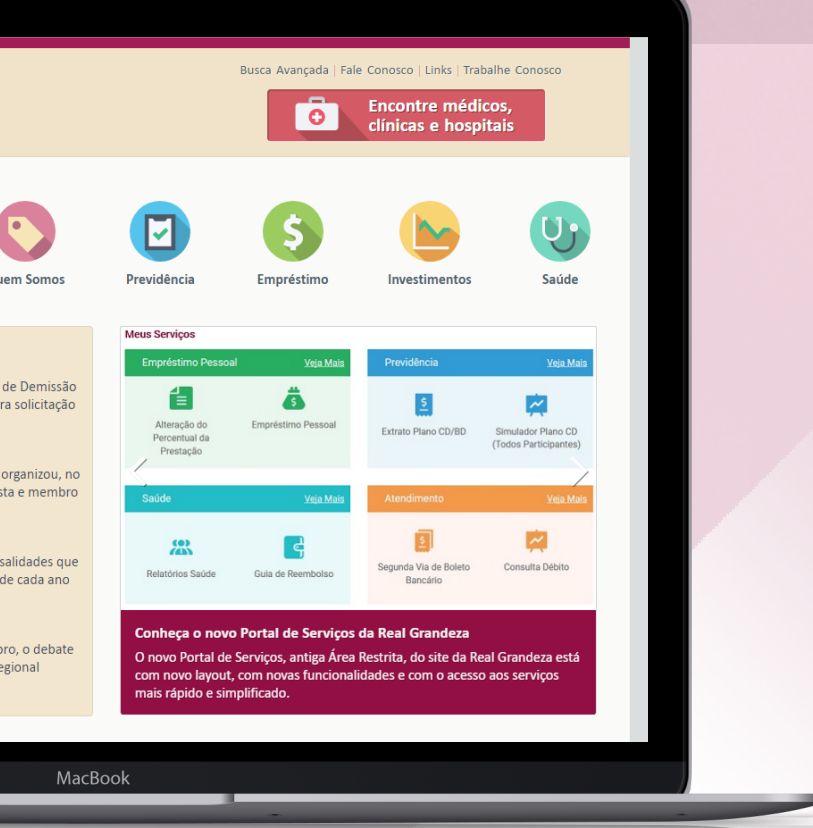

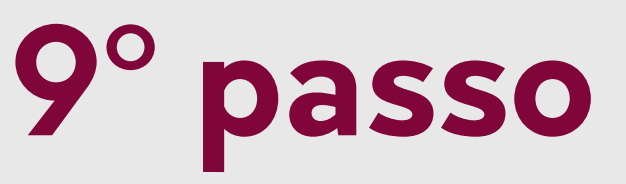

Mas não se preocupe! Basta clica em **Voltar**  e preencher novamente.

> Login O Partipante **PS REAL GRANDEZA** PDC: Kits para solicitação de aposentad A Real Grandeza já enviou aos participantes inscritos no Pl Consensual (PDC), com data de saída em novembro, os kits p Médico esclarece sobre cuidados com a saúde do homer Em divulgação da campanha Novembro Azul, a Real Grar dia 22 de no nbro, em seu auditório, palestra c da Sociedade Brasileira de Urologia, Felipe Maciel de Lima Informação importante sobre seu empréstimo pessoal Devido a restrições legais, a suspensão do pagamento de m inha sendo adotada nos meses de janeiro, fevereiro e março não poderá mais ser praticada. Evento da ABRAPP debate planos setoriais A Real Grandeza sediou, em seu auditório, no dia 9 de nov "Planos setoriais, estrutura e implantação", organizado pela R deste da Abrapp

Caso os dados informados estejam incorretos, uma tela, informará o problema.

MacBoo

## **7º passo**

## **10° passo** Na nova tela, vá em Esqueci minha senha.

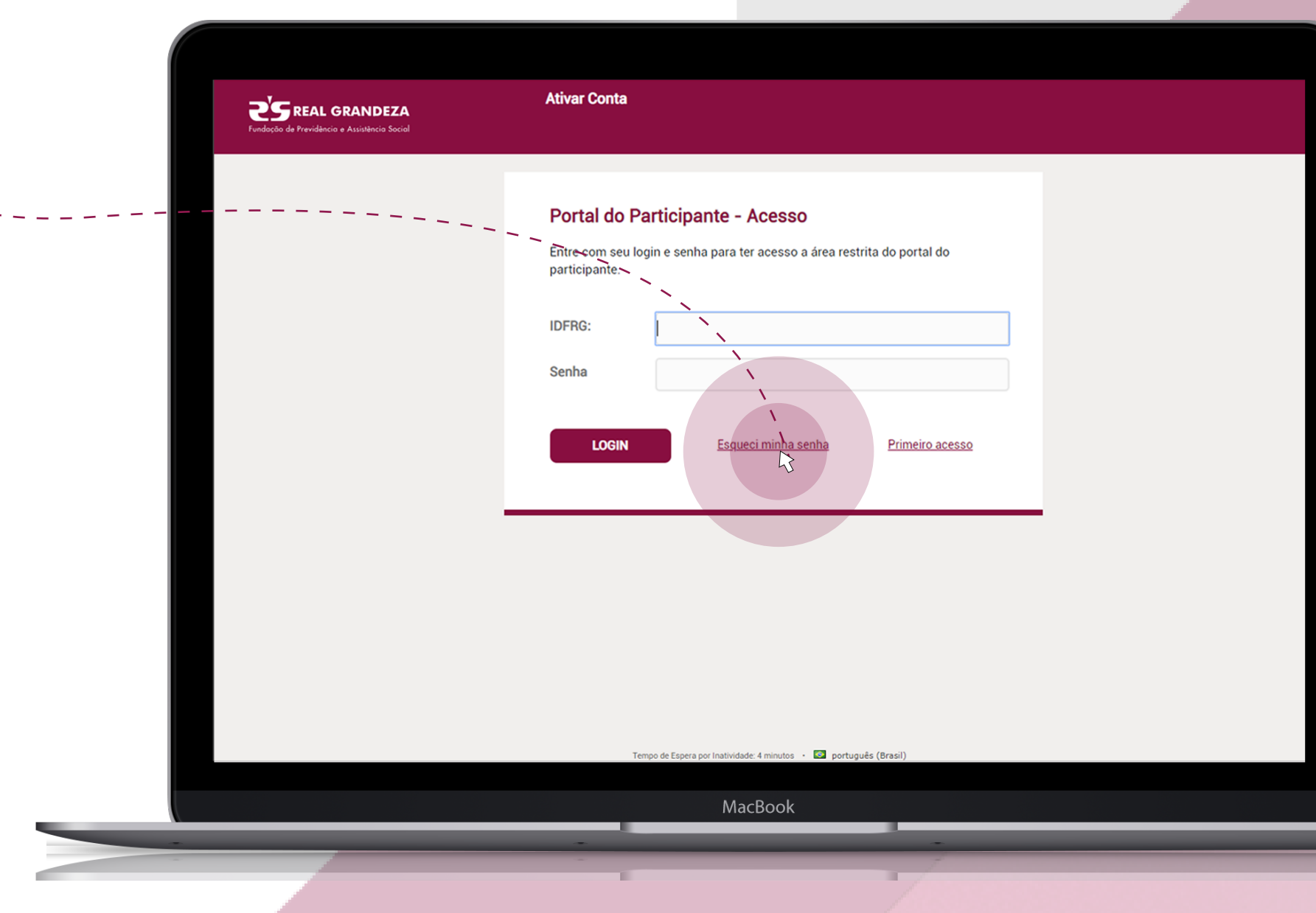

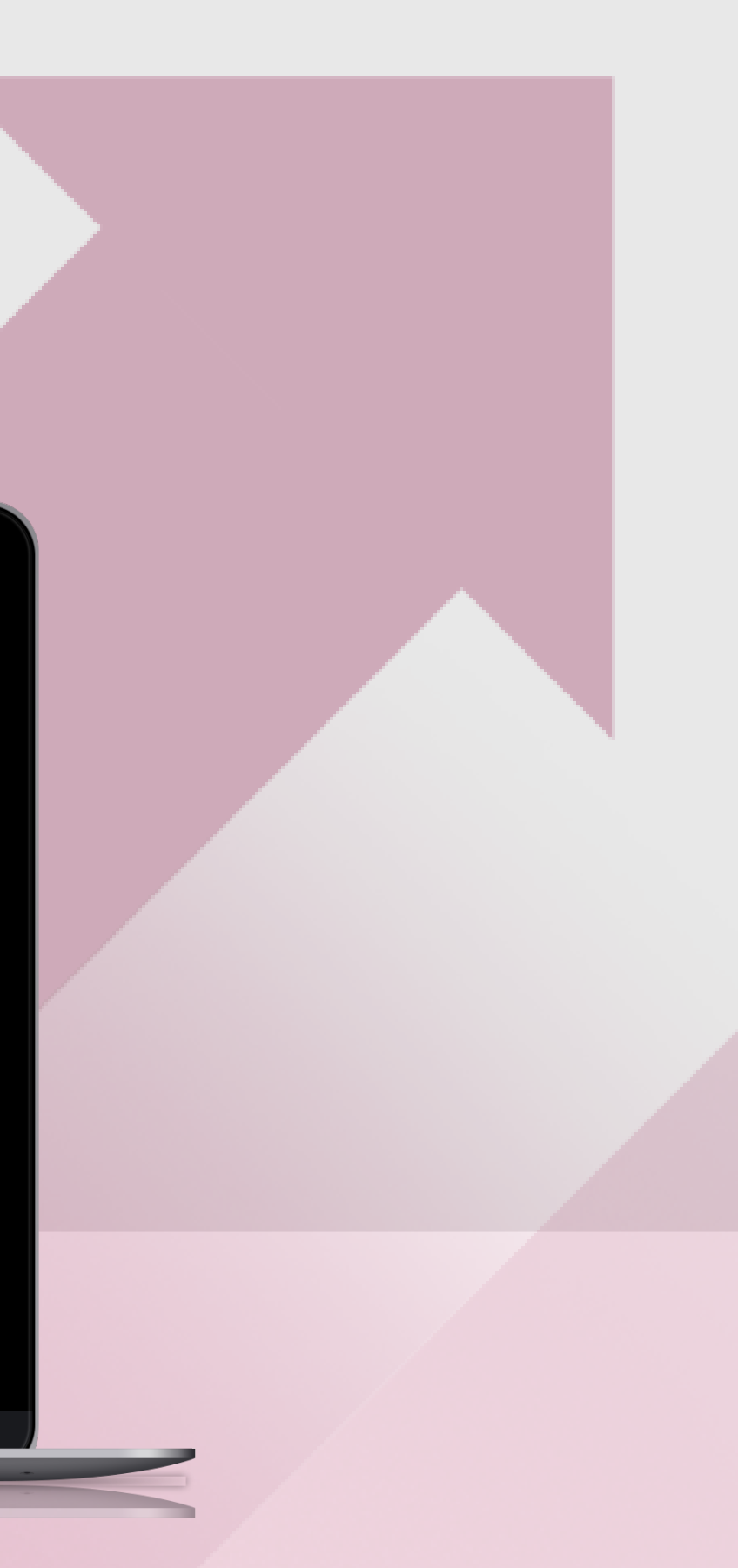

#### **11º passo 12º passo** Para receber uma nova senha, Agora basta digite seu IDFRG e CPF. confirmar no botão **Enviar.** $\mathbf{Z}^{\prime}\mathbf{S}$  REAL GRANDEZA  $\mathbf{Z}^{\prime}\mathbf{S}$  REAL GRANDEZA Dúvidas?<br>(21) 2528-6800 Reenvio de Senha Reenvio de Senha **Atenção:** Para recebes uma nova senha, digite abaixo seu IDFRG e CPF. A<br>nova senha será gerada e enviada para o e-mail que você cadastrou, no momento do seu primeiro acesso. Caso você não receba a mensagem com nco minutos, <u>clique aqui</u> para revalidar o seu acesso no a nova senha após nosso portal nosso portal. **IDRFG IDREG**  $CPF$ Precisa de ajuda? ENNAR MacBool

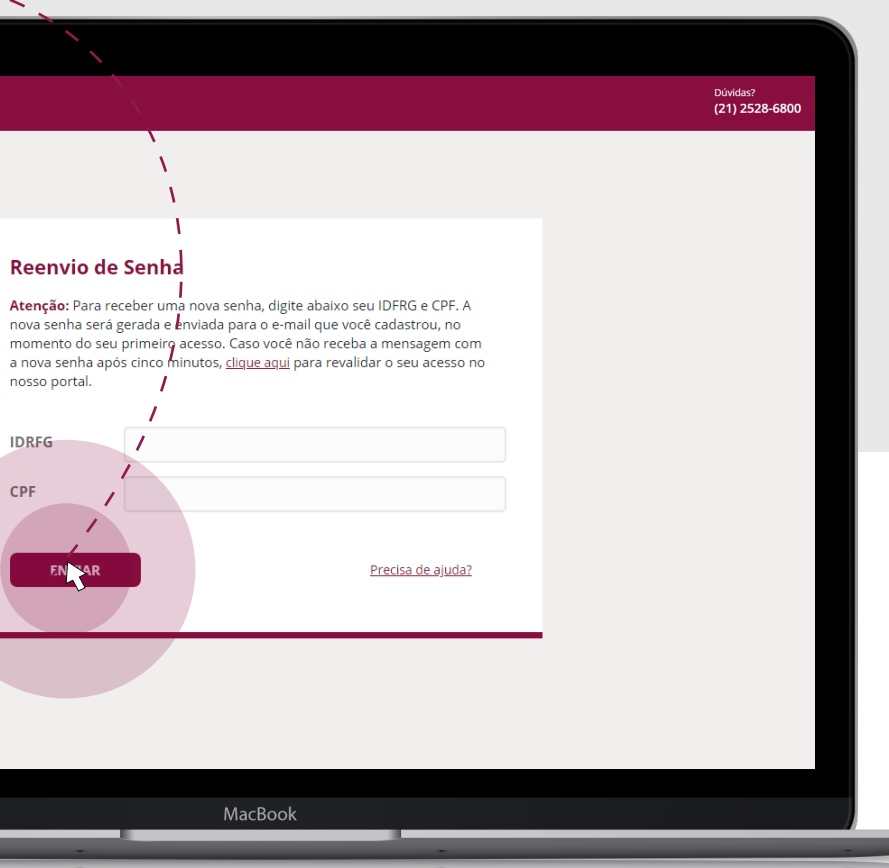

# **Pronto!**

**Uma nova senha será gerada e enviada para o e-mail que você cadastrou no primeiro acesso.**

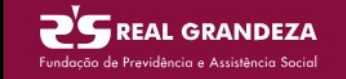

Atencão:

Login

Uma nova credencial de acesso ao Portal da Fundação Real Grandeza foi gerada e enviada por e-mail conforme solicitação

Utilize o link abaixo para retornar à página de login.

MacBook